#### **ГОСУДАРСТВЕННОЕ БЮДЖЕТНОЕ ПРОФЕССИОНАЛЬНОЕ ОБРАЗОВАТЕЛЬНОЕ УЧРЕЖДЕНИЕ ИРКУТСКОЙ ОБЛАСТИ «ЧЕРЕМХОВСКИЙ ГОРНОТЕХНИЧЕСКИЙ КОЛЛЕДЖ ИМ. М.И. ЩАДОВА»**

Рассмотрено на заседании ЦК Информатики ВТ *« рС* 2020 г. Протокол №  $\sqrt{\rho}$ Председатель *Ли РАРА - Т.В. Окладникова* 

УТВЕРЖДАЮ Зам. директора по УР  $\frac{\mathscr{U}\mathscr{U}}{\mathscr{A}\mathscr{S}}$  Н.А. Шаманова<br>«  $\mathscr{A}\mathscr{S}$  2020г.  $\frac{d^2y}{d^2y}$  06

#### **МЕТОДИЧЕСКИЕ УКАЗАНИЯ**

для выполнения

практических (лабораторных) работ студентов заочной формы обучения по учебной дисциплине

#### **ОП.02 ОПЕРАЦИОННЫЕ СИСТЕМЫ**

#### **программы подготовки специалистов среднего звена**

09.02.04 Информационные системы (по отраслям)

преподаватель: Чипиштанова Д.В. Разработал

2020 г.

# **СОДЕРЖАНИЕ**

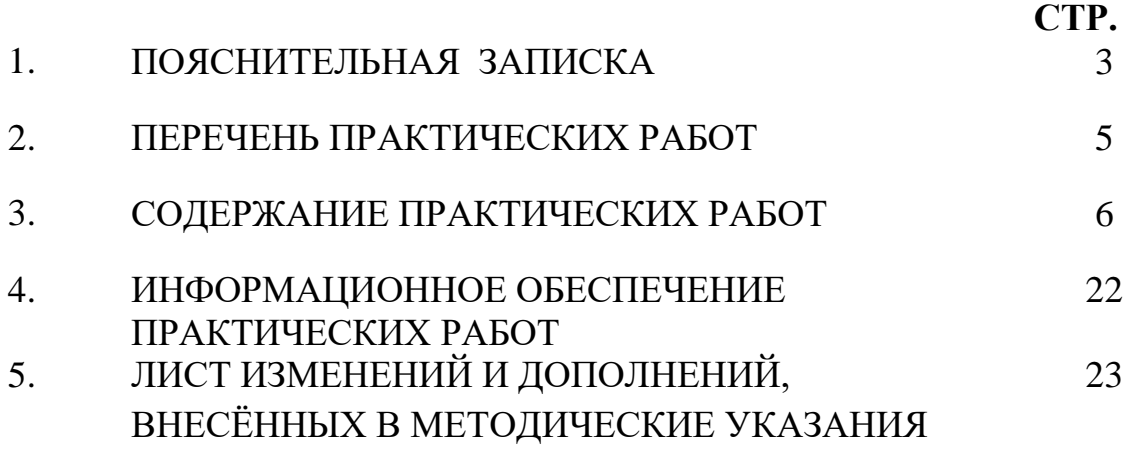

### **1.ПОЯСНИТЕЛЬНАЯ ЗАПИСКА**

Методические указания по выполнению практических (лабораторных) работ по учебной дисциплине **«Операционные системы»** предназначены для студентов специальности **09.02.04 Информационные системы (по отраслям)**, составлены в соответствии с рабочей программой дисциплины «**Операционные системы**» и направлены на достижение следующих целей:

− формирование у обучающихся представлений о роли операционных систем в современном обществе;

− формирование у обучающихся умений осуществлять поиск и использование информации, необходимой для эффективного выполнения профессиональных задач, профессионального и личностного развития;

развитие у обучающихся познавательных интересов, интеллектуальных и творческих способностей при изучении дисциплины;

приобретение обучающимися практических навыков использования возможностей операционных систем в профессиональной деятельности.

Методические указания являются частью учебно-методического комплекса по дисциплине **Операционные системы** и содержат задания, указания теоретического минимума, таблицы, схемы. Перед выполнением практической работы каждый студент обязан показать свою готовность к выполнению работы: пройти инструктаж по ТБ при работе за ПК, ответить на вопросы. По окончанию работы студент оформляет файл-отчет, защищает работу.

В результате выполнения полного объема практических работ студент должен у**меть:** 

- − устанавливать и сопровождать операционные системы;
- − учитывать особенности работы в конкретной операционной системе, организовывать поддержку приложений других операционных систем;
- − пользоваться инструментальными средствами операционной системы.

При проведении практических работ применяются следующие технологии и методы обучения: проблемно-поисковых технологий; тестовые технологии

#### **Правила выполнения практических работ:**

- 1. Внимательно прослушайте инструктаж по технике безопасности, правила поведения в кабинете информатики.
- 2. Запомните порядок проведения практических работ, правила их оформления.
- 3. Изучите теоретические аспекты практической работы
- 4. Выполните задания практической работы.
- 5. Оформите отчет в виде файла.

Файл - поименованная совокупность однотипных данных, хранящихся на внешнем носителе под одним именем.

#### **Структура и оформление**

- 1. Титульный лист;
- 2. Листинг программы (для файла);
- 3. Перечень основных настроек.
- 4. Заключение (подводятся итоги, и дается обобщенный вывод ходу реализации программы, даются рекомендации);

### **Требования к рабочему месту:**

1. Количество ПЭВМ, необходимых для оснащения лаборатории информационных систем, рассчитана на каждого обучающегося.

2. В состав лаборатории информационных систем включена одна машина для преподавателя с соответствующим периферийным оборудованием, диапроектором и экраном.

#### **Критерии оценки:**

**Оценки «5» (отлично)** заслуживает студент, обнаруживший при выполнении заданий всестороннее, систематическое и глубокое знание учебно-программного материала, учения свободно выполнять профессиональные задачи с всесторонним творческим подходом, обнаруживший познания с использованием основной и дополнительной литературы, рекомендованной программой, усвоивший взаимосвязь изучаемых и изученных дисциплин в их значении для приобретаемой специальности, проявивший творческие способности в понимании, изложении и использовании учебно-программного материала, проявивший высокий профессионализм, индивидуальность в решении поставленной перед собой задачи, проявивший неординарность при выполнении практических заданий.

**Оценки «4» (хорошо)** заслуживает студент, обнаруживший при выполнении заданий полное знание учебно-программного материала, успешно выполняющий профессиональную задачу или проблемную ситуацию, усвоивший основную литературу, рекомендованную в программе, показавший систематический характер знаний, умений и навыков при выполнении теоретических и практических заданий по дисциплине «Операционные системы».

**Оценки «3» (удовлетворительно)** заслуживает студент, обнаруживший при выполнении практических и теоретических заданий знания основного учебнопрограммного материала в объеме, необходимом для дальнейшей учебной и профессиональной деятельности, справляющийся с выполнением заданий, предусмотренных программой, допустивший погрешности в ответе при защите и выполнении теоретических и практических заданий, но обладающий необходимыми знаниями для их устранения под руководством преподавателя, проявивший какую-то долю творчества и индивидуальность в решении поставленных задач.

**Оценки «2» (неудовлетворительно)** заслуживает студент, обнаруживший при выполнении практических и теоретических заданий проблемы в знаниях основного учебного материала, допустивший основные принципиальные ошибки в выполнении задания или ситуативной задачи, которую он желал бы решить или предложить варианты решения, который не проявил творческого подхода, индивидуальности.

 В соответствии с учебным планом программы подготовки специалистов среднего звена по специальности **09.02.04 Информационные системы (по отраслям)** и рабочей программой на практические (лабораторные) работы по дисциплине **«Операционные системы»** отводится **16 часов**

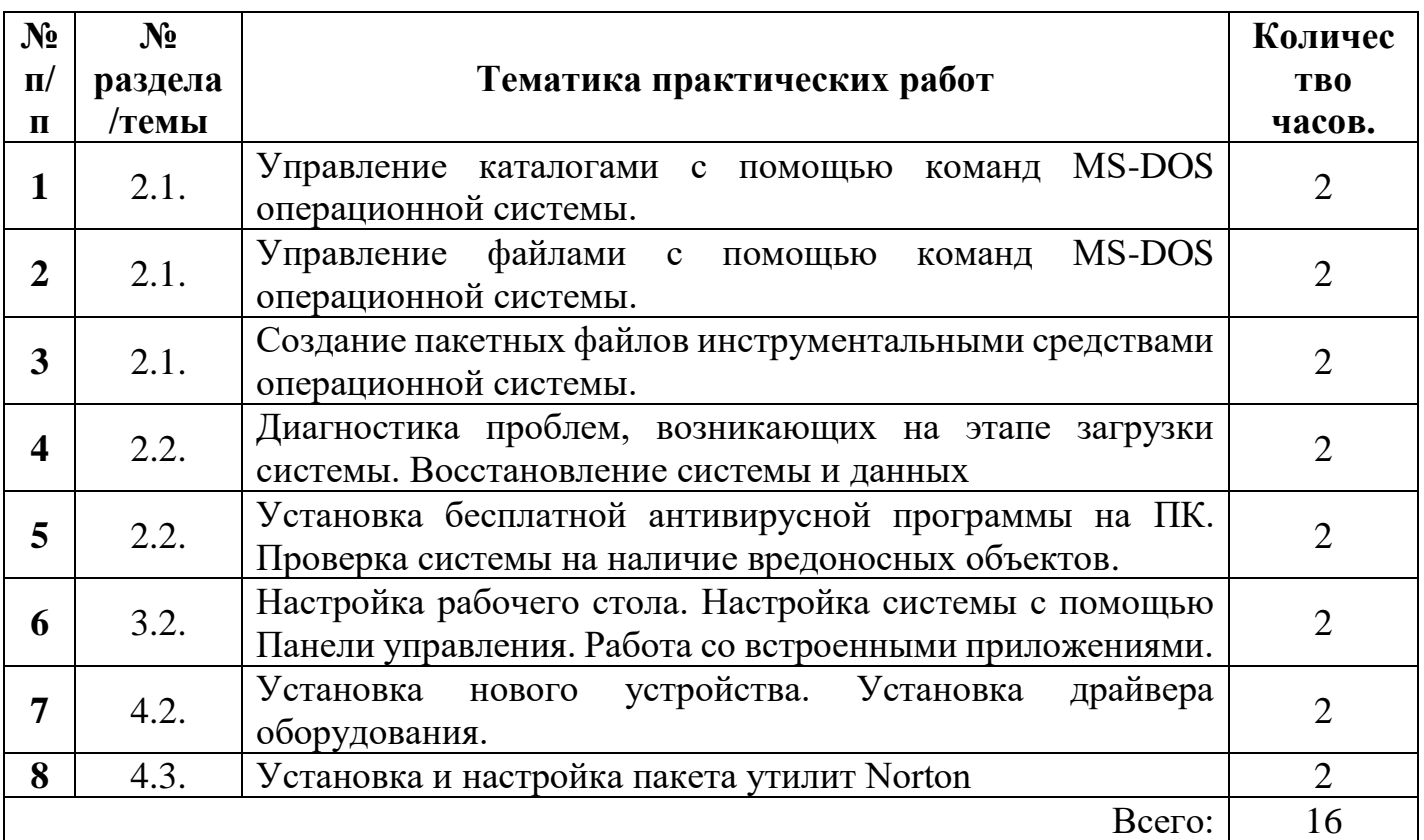

# **2.ПЕРЕЧЕНЬ ПРАКТИЧЕСКИХ РАБОТ**

## **3.СОДЕРЖАНИЕ ПРАКТИЧЕСКИХ РАБОТ**

### **Практическая работа №1**

Управление каталогами с помощью команд MS-DOS операционной системы.

**Цель работы**: изучить команды DOS для работы с каталогами и дисками при работе с командной строкой.

**Задание:** - Изучить теоретический материал;

- Запустить командную строку, посмотреть версию ОС, текущую дату и время;
- Создать на рабочем диске каталог;
- Выполнить команды для работы с диском, каталогами;
- Зафиксировать информацию в файле для отчета.

#### **Ход выполнения работы.**

1) Запустить командную строку Пуск – Программы – Стандартные:

а) С помощью команды (например, D:) выполнить переход к диску пользователя.

б) С помощью команды ver через командную строку просмотреть версию операционной системы, текущую дату и время.

2) Создать на рабочем диске каталог с помощью команды md.

а) В каталоге с номером своей группы создать папку под своей фамилией (команда md). Перейти к своей папке.

- б) В своей папке создать два каталога с именами Proba и Zadanie.
- в) Просмотреть содержимое своей папки (команда dir).

е) Просмотреть содержимое папок Proba и Zadanie.

и) В папку Zadanie скопировать 4 других папки разного типа, предварительно выполнив их поиск на компьютере. Просмотреть содержимое папки Zadanie.

- к) Выполнить сортировку папок в папке Zadanie по дате, имени.
- л) Переименовать папку Proba в PRIMER (команда move).

м) Представить работу преподавателю.

**Итог работы:** файл-отчет.

### **Практическая работа №2**

Управление файлами с помощью команд MS-DOS операционной системы.

**Цель работы**: изучить команды DOS для работы с каталогами и файлами при работе с командной строкой.

**Задание:** - Изучить теоретический материал;

- Запустить командную строку, посмотреть версию ОС, текущую дату и время;
- Создать на рабочем диске каталог;
- Выполнить команды для работы с файлами;
- Зафиксировать информацию в файле для отчета.

### **Ход выполнения работы.**

- 1) Запустить командную строку Пуск Программы Стандартные
- 2) Создать на рабочем диске каталог с помощью команды md

а) В каталоге с номером своей группы создать папку под своей фамилией (команда md). Перейти к своей папке.

б) В своей папке создать два каталога с именами Proba и Zadanie.

в) Просмотреть содержимое своей папки (команда dir).

г) В папке Proba создать 2 текстовых файла (команда copycon) с именами text1.txt, text2.txt, записав в них следующую информацию: в файл text1.txt – ваши фамилия, имя, отчество, в файл text2.txt – сведения о вашей специальности.

д) Выполнить соединение информации двух текстовых файлов (copy text1.txt+text2.txt) в файл itog.txt в папку Zadanie.

е) Просмотреть содержимое папок Proba и Zadanie.

ж) Просмотреть содержимое файла itog.txt (команда type).

з) Скопировать файл itog.txt в папку Proba, задав ему новое имя new.txt.

и) В папку Zadanie скопировать 4 других файла разного типа, предварительно выполнив их поиск на компьютере. Просмотреть содержимое папки Zadanie.

к) Выполнить сортировку файлов в папке Zadanie по размеру, по дате, типу, имени.

**Итог работы:** файл-отчет.

## **Практическая работа №3**

Создание пакетных файлов инструментальными средствами операционной системы.

**Цель работы**: изучить способ создания пакетных (командных) файлов, проверить работоспособность командных файлов.

- **Задание:** Изучить теоретический материал;
	- Ознакомиться с примерами создания командных файлов;
	- В рабочем каталоге на Вашем ПК создать командные файлы;
	- Сделать вывод о назначении командных файлов;
	- Зафиксировать информацию в файле для отчета.

#### **Теоретический материал.**

1. Использование пакетных файлов помогает автоматизировать выполнение нескольких заданий. При этом никакого вмешательства пользователя не требуется. Пакетные файлы поддерживают все команды, которые могут быть выполнены из командной строки. Чтобы увидеть командую строку достаточно выполнить: Пуск->Выполнить->cmd->ОК

Создадим простой пакетный файл. Для этого откройте *Блокнот* и скопируйте туда следующий текст:

**Пример 1. Имяокна, запускприложений** *title Batch File Testing echo Hello World echo.* 

*echo Starting Notepad start notepad echo. echo Starting Wordpad start Wordpad echo. pause exit*

Сохраните файл с именем Primer1 в рабочей папке. Расширение файла задайте \*.cmd или \*.bat (а не .txt, которое Блокнот присвоит по умолчанию). Запустите файл . Данный пакетный файл назначит окну имя "BatchFileTesting", запустит Блокнот и WordPad, попросит нажать любую клавишу для продолжения работы и закроет окно.

2. Во время установки окно с выполняющимися командами будет выглядеть несколько мрачновато, но это можно разнообразить, сделав фон и шрифт цветными при помощи команды colorхх. Атрибуты цветов задаются в виде двух шестнадцатеричных цифр - первая задает цвет фона, а вторая определяет цвет текста. Например, для ярко-белого шрифта и голубого фона вы запишите color 9F.

```
Пример 2. Изменение цвета фона и шрифта
```

```
cls
@echo off 
Title Graphics group is being installed now 
color 9F 
ECHO Adobe Photoshop 7.0 
ECHO ACDSee 6.0.3 
PAUSE 
Title Internet group is being installed now 
color 57 
ECHO Stay Connected! 3.5 
ECHO MSN Messenger 6.2 
PAUSE 
EXIT
```
Скопируйте текст в блокнот и сохраните файл как colors.cmd.

Примечание: команда PAUSE дана для удобного просмотра работы файла. В реальном файле установка пойдет без остановки. В данном примере подается идея группировки приложений по типу (Графика, Интернет) и назначения им различных цветовых групп. Чтобы очистить экран перед каждой группой можно вставлять @CLS перед строкой Title.

#### **Ход выполнения работы.**

1) В папке «Мои документы» создайте папку «ComFiles». Все создаваемые вами пакетные файлы сохраняйте в созданную папку с соответствующим именем (что делает файл).

2) Выполните примеры 1, 2 из теоретических сведений, проверьте работоспособность пакетных файлов. Запишите команды в тетрадь.

3) Создайте командные файлы, осуществляющие:

- а) запуск программы «Калькулятор»;
- б) запуск программы «MS Word»;
- в) запуск одной из служебных программ;
- г) выполнение команд с возможностью просмотра:
- создание в вашей папке папки «NEW»,
- создание текстового файла text.txt в папке «NEW», данные вводятся с клавиатуры,

- создание текстового файла proba.txt в папке «NEW», данные перенаправляются из файла text.txt,

- переименование файла text.txt в файл name.txt,
- копирование найденного файла в папку «NEW»;
- д) создание архива;
- е) удаляет файл proba.txt;
- 4) Сдайте работу преподавателю.
- 5) Удалите созданную вами папку «ComFiles».

**Итог работы:** пакетный файл.

### **Практическая работа №6**

Настройка рабочего стола. Настройка системы с помощью Панели управления. Работа со встроенными приложениями.

**Цель работы**: научиться выделять и настраивать элементы интерфейса ОС, изучить средства управления в ОС.

- **Задание:** Изучить теоретический материал;
	- Дать характеристику элементам рабочего стола;
	- Выполнить действия с окнами;
	- Выполнить просмотр сведений о системе;
	- Сделать вывод о назначении встроенных приложений;
	- Зафиксировать информацию в файле для отчета.

#### **Ход выполнения работы.**

1) Изучить элементы рабочего стола.

а) Внимательно рассмотрите рабочий стол ПК.

б) Выделите элементы рабочего стола (системная папка, папка, файл, ярлык, панель задач, кнопки быстрого запуска, кнопка вызова главного меню) отобразите их в отчете, запишите назначение каждого элемента.

2) Отобразите главное меню, меню приложения, контекстное меню. Представьте в отчете виды меню (простое, структурное):

а) главное меню,

б) меню приложения,

в) меню объекта.

3) Откройте папку. Изучите элементы интерфейса окна папки.

4) Запустите приложение. Изучите элементы интерфейса окна приложения.

5) Вызовите окно сообщения, всплывающее окно, диалоговое окно. Изучите их элементы интерфейса.

6) Представьте в отчете виды окон и их элементы при работе с программами в операционной среде:

а) окно папки,

б) окно приложения,

в) окно сообщения,

г) всплывающее окно,

д) диалоговое окно.

7) Выполните создание ярлыка приложения разными способами, отобразите эти способы в отчете.

8) Найдите и отобразите в отчете элементы управления: вкладка, флажок, переключатель, командная кнопка, раскрывающийся список, текстовое поле, счетчик, ползунок, индикатор.

9) Ознакомьтесь со средствами поиска в операционной среде. Представьте их в отчете.

10) Изучите возможности программы «Проводник»:

а) Запустите Проводник: Пуск – Программы - Стандартные - Проводник.

б) Ознакомьтесь с меню Проводника.

в) Найдите в левой части окна Проводника папку Мои документы, выделите ее щелчком мыши.

г) С помощью меню Файл – Создать - Папку, создайте папку Вашей группы. 11) Выполните просмотр сведений о системе:

а) Запустите компоненту ОС Windows «Сведения о системе»: Пуск>Программы> Стандартные>Служебные> Сведения о системе

б) Найти и скопировать в отчет следующую информацию:

Имя, версию и создателя операционной системы.

Тип процессора.

Полный объем физической памяти, объем свободной оперативной памяти.

Сведения о дисплее: имя, тип адаптера, драйвер.

Сведения о клавиатуре: описание, имя, драйвер.

Сведения о текущем текстовом документе (Приложения Office 2016).

12) Изучите возможности оконного интерфейса:

- а) Откройте таблицу символов:
- б) Пуск Программы Стандартные Служебные Таблица символов.
- в) Запустите компоненту ОС Windows «Сведения о системе».

**Итог работы:** файл-отчет.

## **Практическая работа №7**

Установка нового устройства. Установка драйвера оборудования.

**Цель работы**: поиск программ-драйверов для обслуживания и настройки компьютера, установка программы, знакомство с работой программы-драйвера.

- **Задание:** Изучить теоретический материал по установке, настройке и оптимизации оборудования;
	- Найти программы для обслуживания устройств ПК;
	- Выполнить настройку оборудования, доступного для пользователя;
- Выполнить установку нового оборудования;
- Сделать вывод о назначении драйверов;
- Зафиксировать информацию в файле для отчета.

#### **Ход выполнения работы.**

- 1) Выполните подбор программ для обслуживания и настройки ПК. На основе подобранного материала создайте презентацию (отчет по практической работе), в которой отразите необходимость обслуживания и настройки ПК, примеры программ: их названия, интерфейсы, стоимость, назначение, адрес сайта с подробной информацией о продукте.
- 2) Подключите периферийное оборудование к ПК и выполните все указания «Мастера настройки нового устройства».

**Итог работы:** файл-отчет.

#### **Практическая работа №8**

Установка и настройка пакета утилит Norton.

**Цель работы**: познакомиться с возможностями и назначением NortonUtilities, изучить интерфейс программы, научиться выполнять проверку компьютера с помощью пакета утилит Norton.

- **Задание:** Изучить теоретический материал по установке, настройке программыNortonUtilities;
	- Найти дистрибутив программы для установки на ПК;
	- Выполнить установку и настройку программы;
	- Произвести диагностику логических дисков, очистку дисков, очистку временных файлов и прочие задачи;
	- Зафиксировать информацию в файле для отчета.

### **Теоретический материал.**

NortonUtilities — пакет утилит, предназначенный для освобождения свободного места в оперативной памяти, ускорения загрузки ПК, чистки диска от ненужных файлов и улучшения производительности системы в общем.

По результатам исследований PassMarkSoftware, после оптимизации проблемного ПК средствами NortonUtilities 14 время загрузки сокращается на четверть, а MicrosoftWord — на 16%. Увеличивается стабильность и надежность работы системы в целом.

В NortonUtilities входят:

- StartupManager для управления приложений автозапуска
- ServicesManager для управления службами
- RegistryCleaner и RegistryDefragmenter для очистки и дефрагментации системного реестра
- DiskCleaner для очистки ЖД от временных и ненужных файлов
- PerformanceTest для оценки производительности.

**Итог работы:** файл-отчет.

### **4. ИНФОРМАЦИОННОЕ ОБЕСПЕЧЕНИЕ ПРАКТИЧЕСКИХ РАБОТ**

Основные:

1. Батаев А.В. Операционные системы и среды: учебник для студ. учреждений сред. проф. образования / А.В. Батаев, Н.Ю. Налютин, С.В. Синицын. — 3-е изд., стер. — М. : Издательский центр «Академия», 2019. — 272 с.

Дополнительные:

1. Таненбаум, Э. Современные операционные системы/ Э. Таненбаум–СПб.: Питер, 2007.

Электронные издания (электронные ресурсы)

- 2. Технология разработки программных продуктов: Форма доступа: http:\\www.chemisk.narod.ru
- 3. Технология разработки программных продуктов: Форма доступа: http:\\lgs-1.ucoz.ru
- 4. Национальный открытый университет ИНТУИТ. Форма доступа: http://www.intuit.ru/studies/courses/631/487/info
- 5. Батаев А.В. Операционные системы и среды: учебник для студ. учреждений сред. проф. образования / А.В. Батаев, Н.Ю. Налютин, С.В. Синицын. — 3-е изд., стер. — М. : Издательский центр «Академия», 2019, 25 подключений.

### **4. ЛИСТ ИЗМЕНЕНИЙ И ДОПОЛНЕНИЙ, ВНЕСЕННЫХ В МЕТОДИЧЕСКИЕ УКАЗАНИЯ**

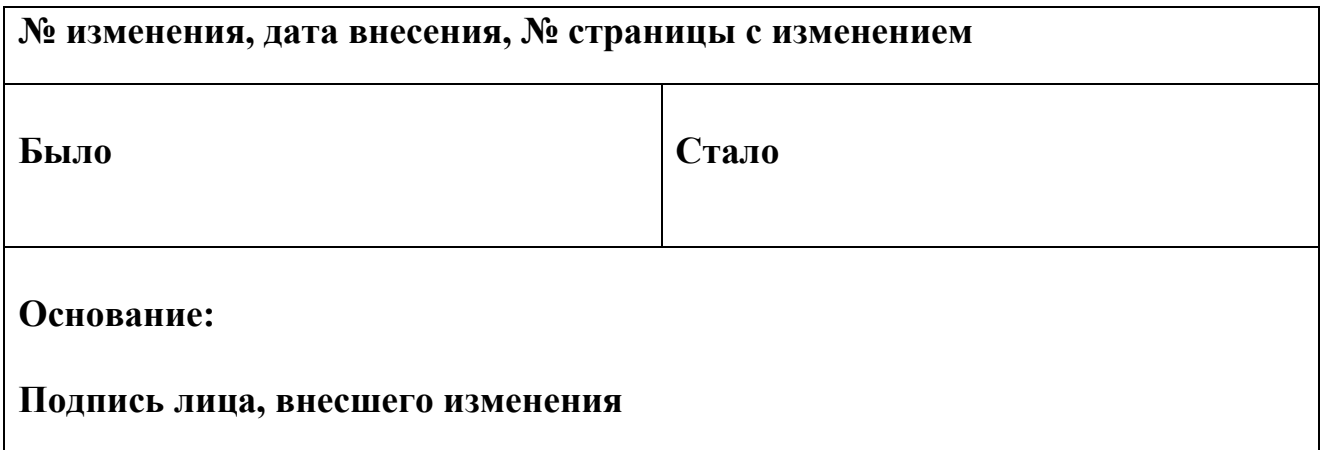